# **CKD**

# **Instruction Manual ABSODEX AX Series XS Type DeviceNet specification**

- Before using this product, be sure to read this Instruction Manual.
- In particular, read the descriptions on safety carefully.
- Store this Instruction Manual so that it can be taken out and read quickly as necessary.

**CKD Corporation** 

# **Contents**

ABSODEX

AX series [XS type DeviceNet specification]

Instruction Manual No. SMF-2009-A

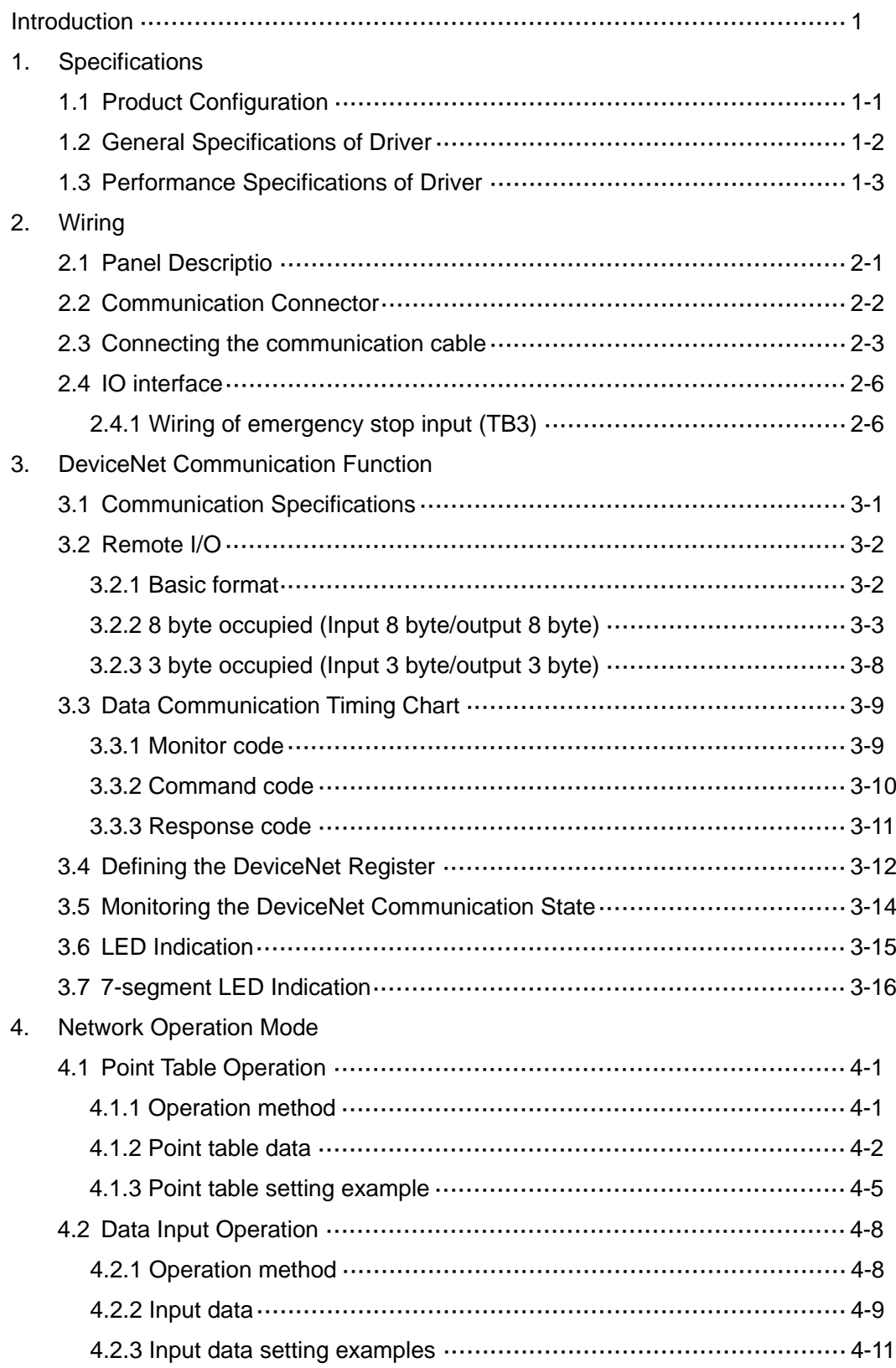

--- MEMO ---

## **Introduction**

Thank you for choosing our ABSODEX.

ABSODEX is a direct-drive index unit developed to drive intermittently operated turntables or the likes of general industrial assembling machines, inspection machines, etc. flexibly at a superior precision.

This Instruction Manual is dedicated to the ABSODEX AX series XS type driver DeviceNet specification.

It is not applied to other types.

For the operation method, precautions on operation, maintenance and inspection items and so on, refer to "Instruction Manual for AX Series TS/TH/XS type" (SMF-2006) contained in the attached CD-ROM.

The descriptions, specifications and appearances written in this Instruction Manual may be changed without notice in the future.

**--- MEMO ---**

# 1. Specifications

1.1. Product Configuration

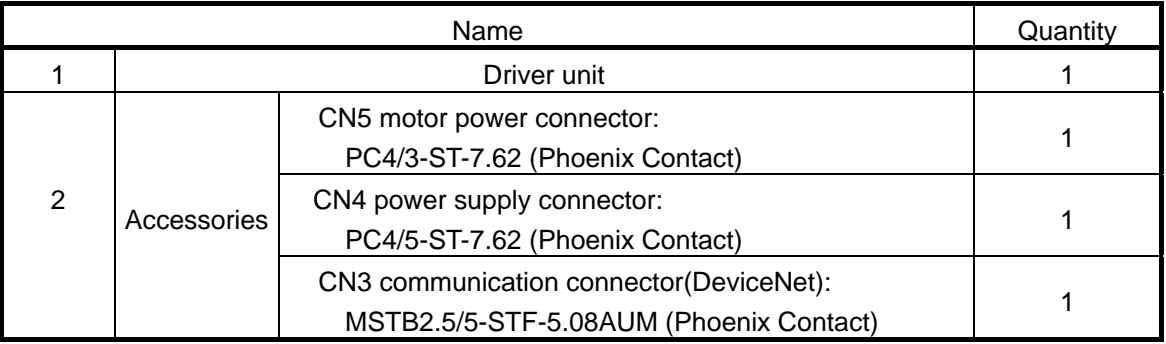

# 1.2. General Specifications of Driver

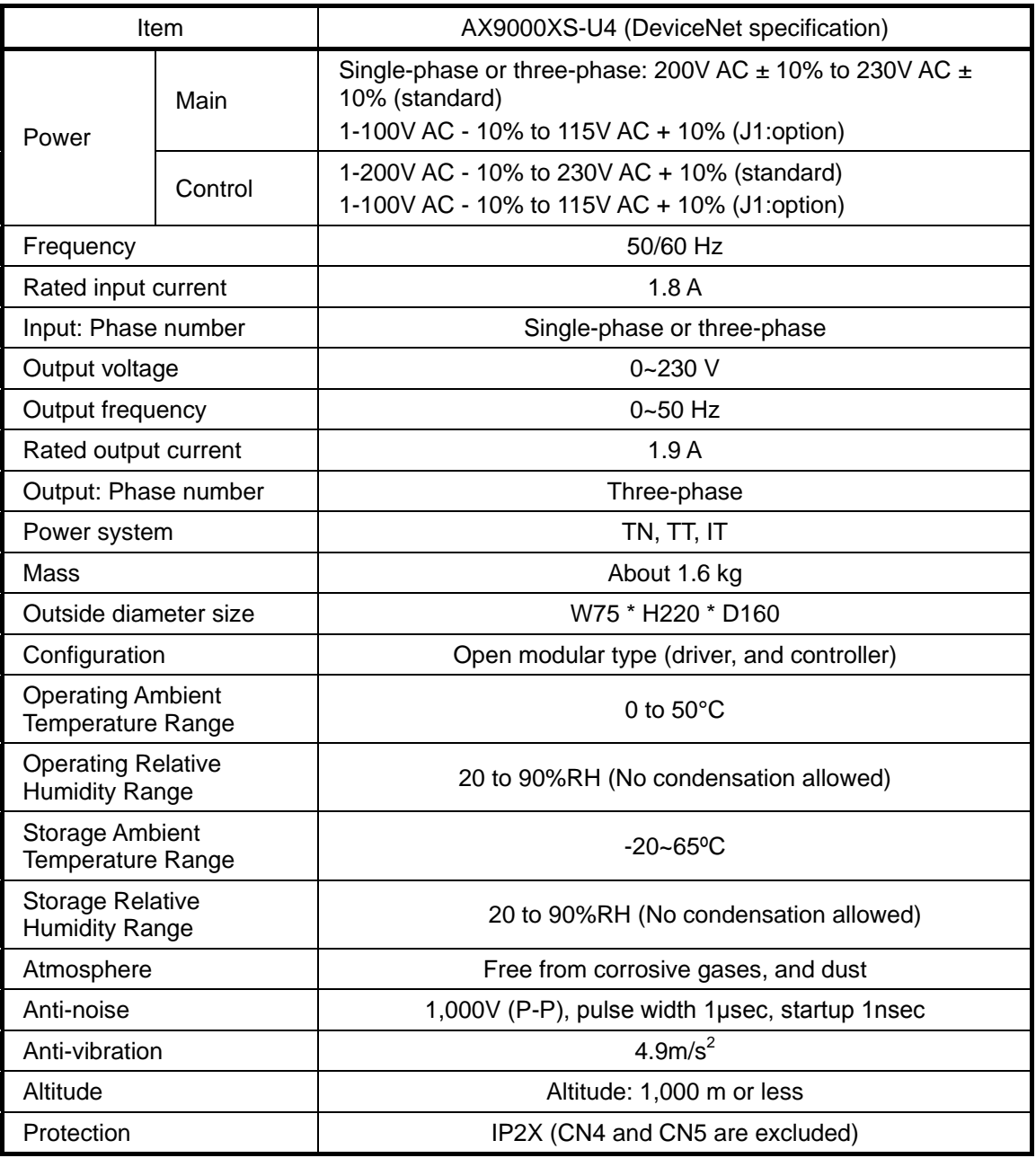

# 1.3. Performance Specifications of Driver

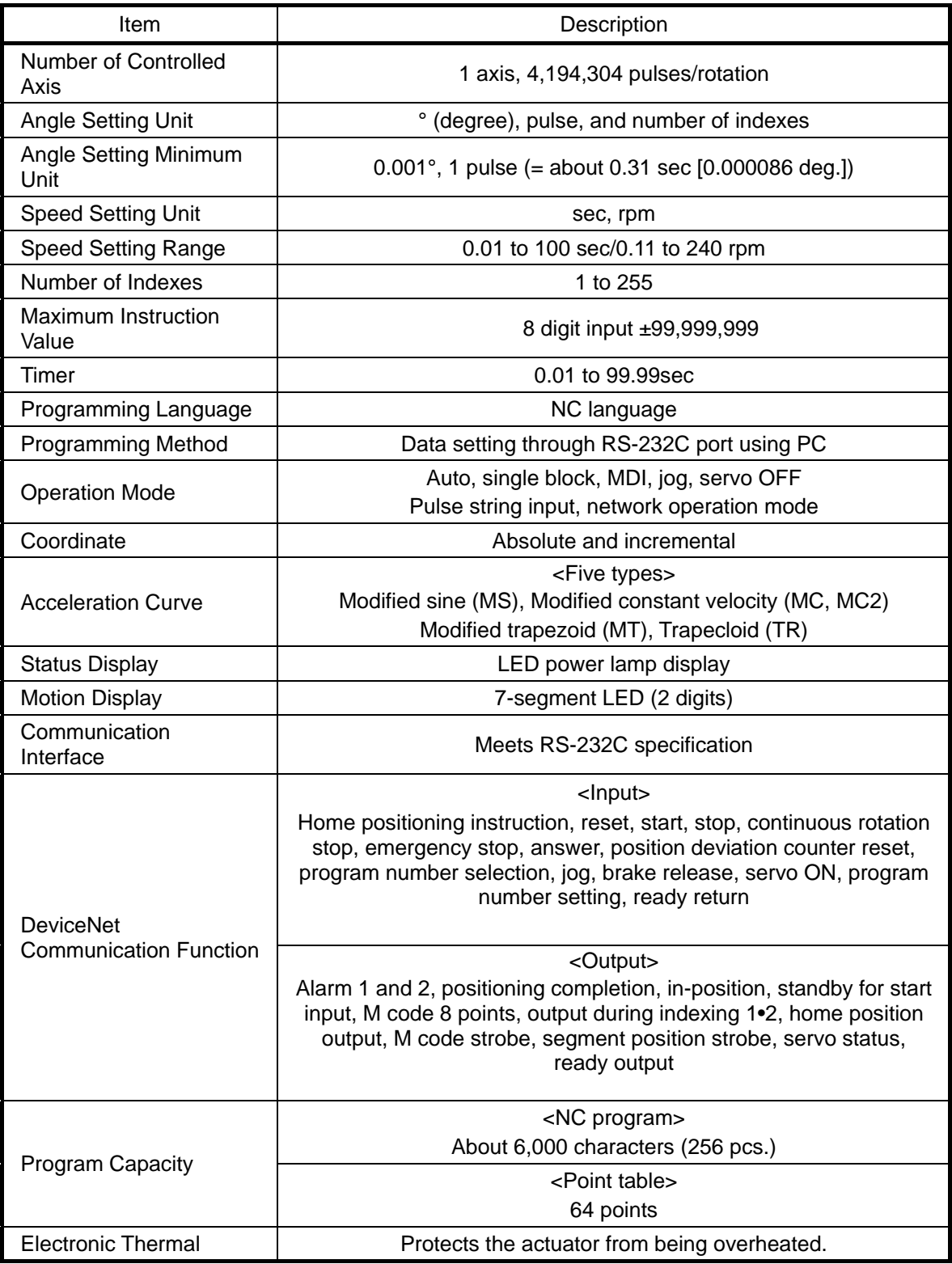

**--- MEMO ---**

# **2. Wiring**

#### 2.1. Panel Description

A terminal strip and connectors, etc. are located on the front panel of the driver.

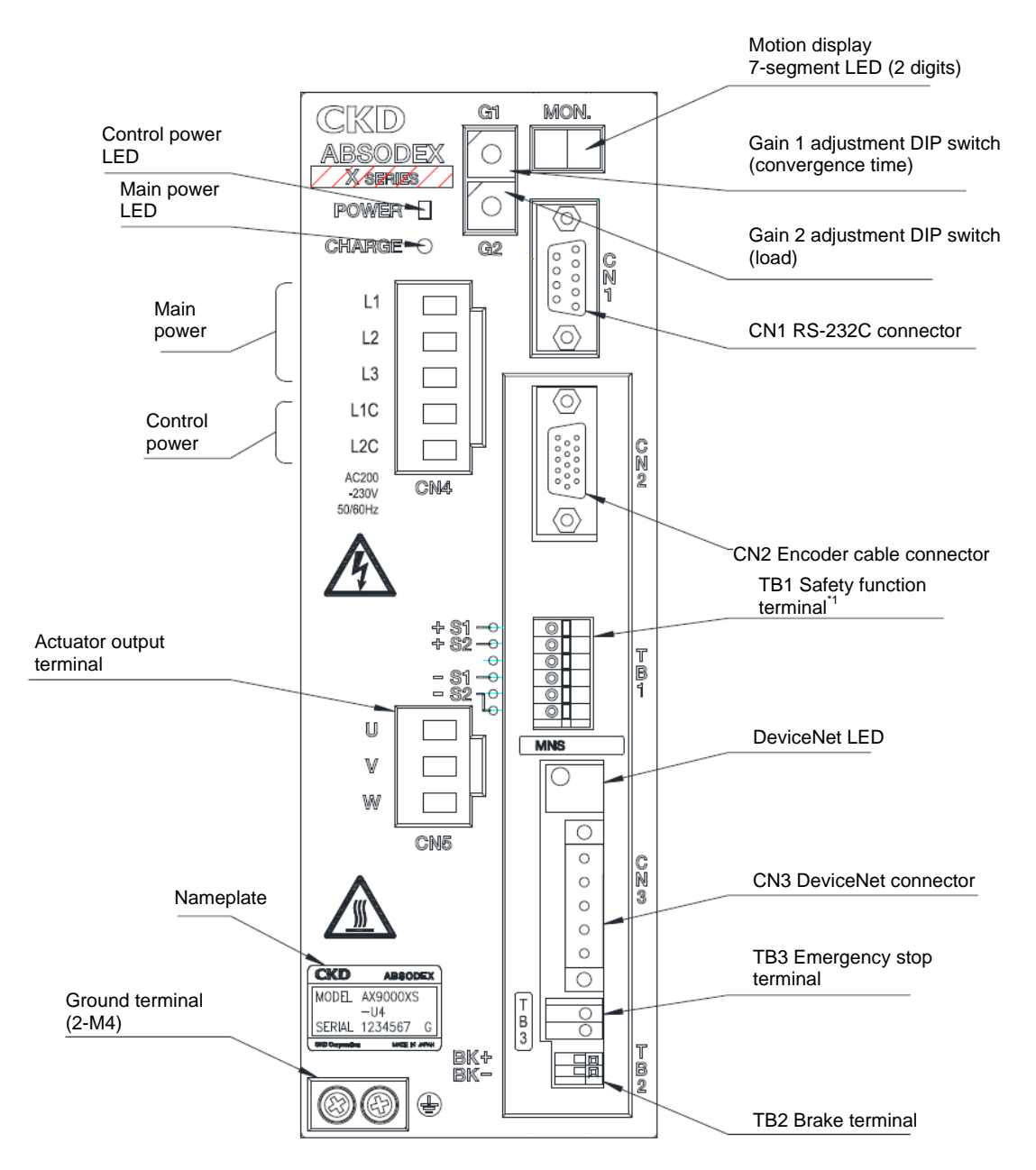

Fig. 2.1 XS type DeviceNet specification, Driver panel

Note \*1: The safety function (TB1) of this product does not correspond to the accreditation of the safety standards.

#### 2.2. Communication Connector

The pin layout of DeviceNet communication connector CN3 is shown below.

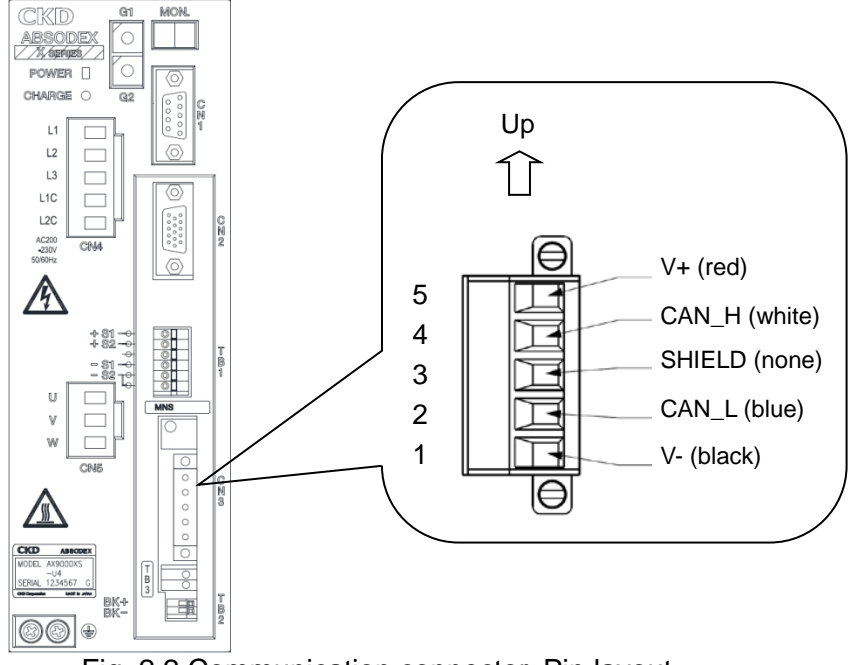

Fig. 2.2 Communication connector, Pin layout

| Table 2.1 Pin layout of CN3 |                |                               |                                                                                                    |  |  |
|-----------------------------|----------------|-------------------------------|----------------------------------------------------------------------------------------------------|--|--|
| Pin                         | Signal<br>name | <b>Function</b>               | Description                                                                                                    |  |  |
|                             | V-             | Communication<br>power (-)    | Power supply (DC11 to 25V) with less<br>noise is used.                                                           |  |  |
| 2                           | CAN_L          | Communication<br>terminal (L) | This terminal is connected to the<br>communication line "CAN L" of the<br>master station or other slave station. |  |  |
| 3                           | Drain          | Shield terminal               | The shield line of the cable is connected<br>to this terminal.                                                   |  |  |
| 4                           | CAN H          | Communication<br>terminal (H) | This terminal is connected to the<br>communication line "CAN H" of the<br>master station or other slave station. |  |  |
|                             | V+             | Communication<br>norm(r)      | Power supply (DC11 to 25V) with less<br>poico in ucod                                                            |  |  |

 It is not connected with the drain (shield terminal) and ground terminal (heat sink section) of the driver.

noise is used.

We recommend the use of cables and connectors dedicated for DeviceNet.

power (+)

If this product is the termination of the network, connect a terminating connector between "CAN\_L" and "CAN\_H".

#### 2.3. Connecting the communication cable

Follow the procedure below to connect the special DeviceNet cable to the module.

(1) Peel the sheath of the cable off without causing a broken wire (length of peeled cable sheath: 7mm). Do not solder the bare cable. Otherwise poor continuity may be caused. The solderless terminals specified below are recommended. Note that the peeling size of the cable sheath varies according to the type of the solderless terminal (see the figures below).

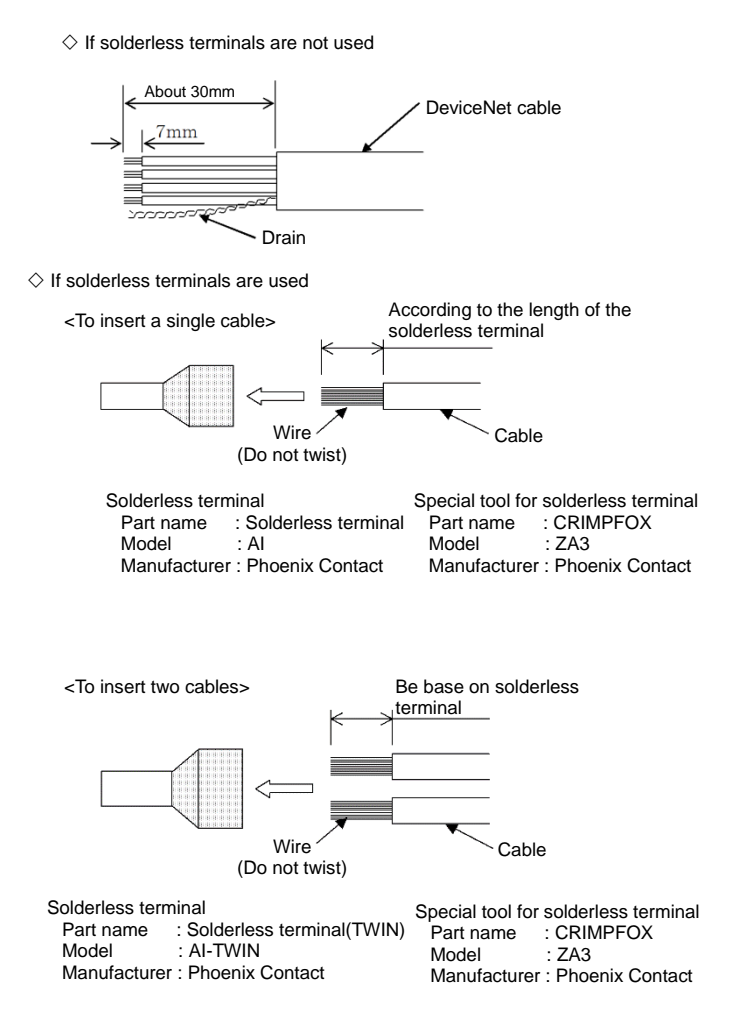

Fig. 2.3 Peeling size of communication cable

(2) Insert the CAN\_H (white), CAN\_L (blue), V+ (red), V- (black), and Drain (bare) lines of the DeviceNet cable into relevant holes (CAN\_H, CAN\_L, V+, V-, Drain) while referring to the orientation of the connection connector (MSTB2.5/5-STF-5.08AUM). (For details, see the following Figure.)

The recommended connector is MSTB2.5/5-STF-5.08AUM manufactured by Phoenix Contact.

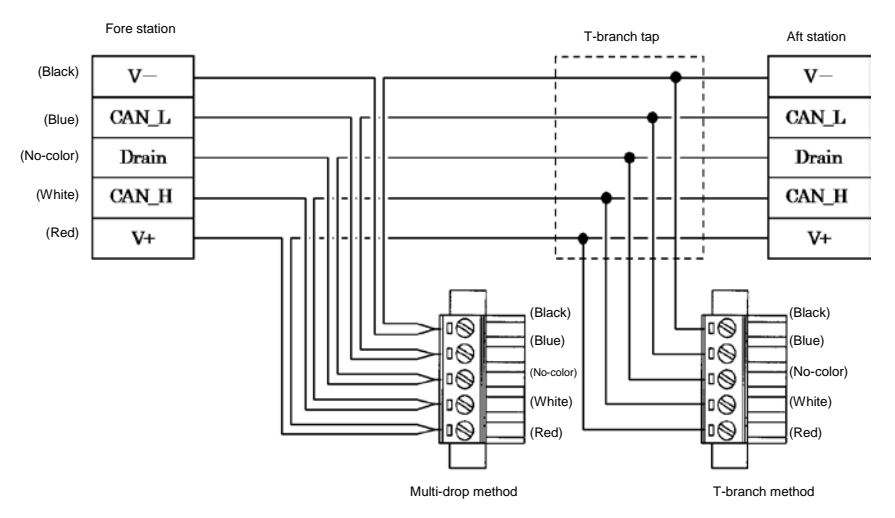

Fig. 2.4 Connection example of communication cable

- (3) Secure each line firmly using the cable fixing screws of the connection connector. (Proper tightening torque: 0.5 N•m)
- (4) Make sure that the cable colors are matched with those shown on the connector. Insert the connection connectors into the slave station and secure them using the connector fixing screws. (Proper tightening torque: 0.3 N•m)

# **A** CAUTION

Be sure to use special signal cables complying with the DeviceNet specifications.

- For those provided with a connector fixing screw, securely tighten the connector fixing screw when inserting the connector. Otherwise the connector may be dislocated and cause malfunction. For those not provided with a connector fixing screw, check that the catch of the connector snaps in position.
- For those provided with a connector fixing screw, securely tighten the connector fixing screw when inserting the connector. Otherwise the connector may be dislocated and cause malfunction. For those not provided with a connector fixing screw, check that the catch of the connector snaps in position. Loosen the two fixing screws before removing the connector. The connector may be damaged if excess force is applied to the connector without the two screws loosened.
- Remove the connector vertically to avoid excess force from being applied to the connector.
- Do not bend the communication cable forcibly. Assure a sufficient bending radius.
- Reserve a sufficient distance between the communication cable and power cable (motor cable).
- If the communication cable is routed near the power cable or if they are tied, noise will enter to make communication unstable, possibly causing frequent communication errors and/or communication retries.
- Only one section of the drain (shielding wire) of the DeviceNet cable must be grounded to avoid ground loop problems. Also, ground the wire as close to the center of the network as possible.
- Primary AC power supply for the communication power supply must not be used among components such as motors and inverters. Those components must be driven by control power supply instead. . Always insert a noise filter to the AC power supply input section as well.

For details of the laying of the communication cable, refer to the DeviceNet Laying Manual, etc.

#### 2.4. IO interface

Connect "emergency stop input (TB3)" in the following way.

2.4.1.Wiring of emergency stop input (TB3)

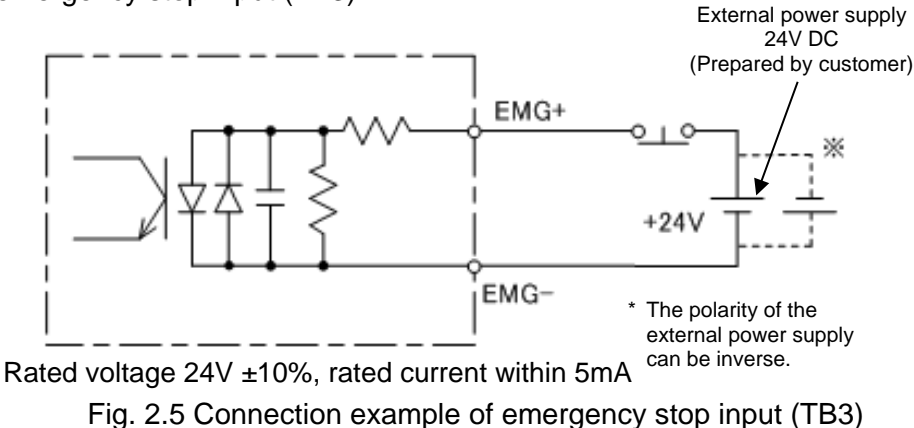

- The emergency stop input will be effective as default setting. Refer to the "AX Series TS, TH, XS Type manual" (SMF-2006) for setting instructions.
- Emergency stop is a "b" contact input. Thus it will take effect when emergency stop input (TB3) becomes open. (Emergency stop using DeviceNet will be effective when the input data is OFF)

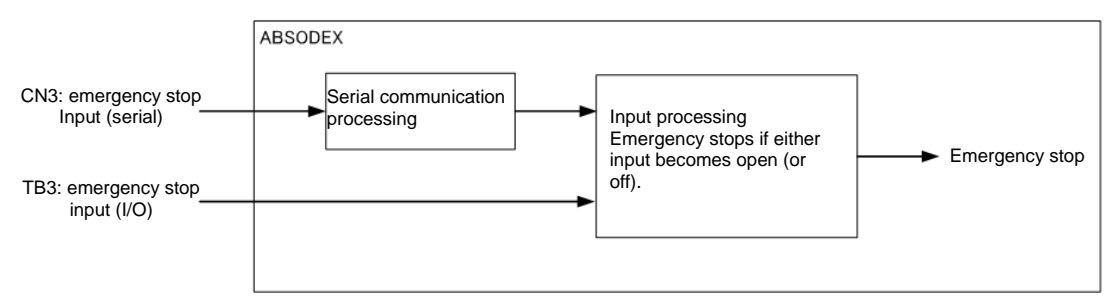

Fig. 2.6 Specification of emergency stop input

 Emergency stop can be inputted by TB3's input terminal or CN3's DeviceNet communications and if one of the inputs becomes open (or off), it will be recognized as emergency stop.  $\rightarrow$  Input to TB3 is necessary to release the emergency stop.

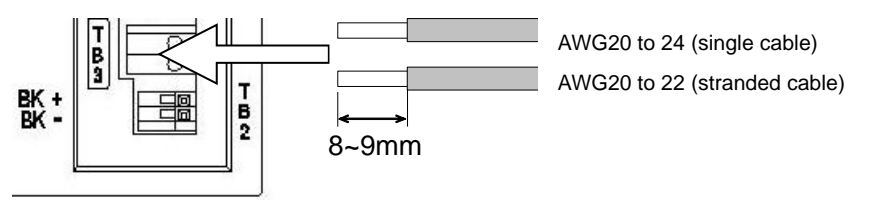

Fig. 2.7 Applicable cable to TB3 and peeling size

- The cable sheath peeling length should be 8 or 9mm.
- The applicable cable is AWG20 to 24 (single cable) or AWG20 to 22 (stranded cable).

# **3. DeviceNet Communication Function**

# 3.1. Communication Specifications

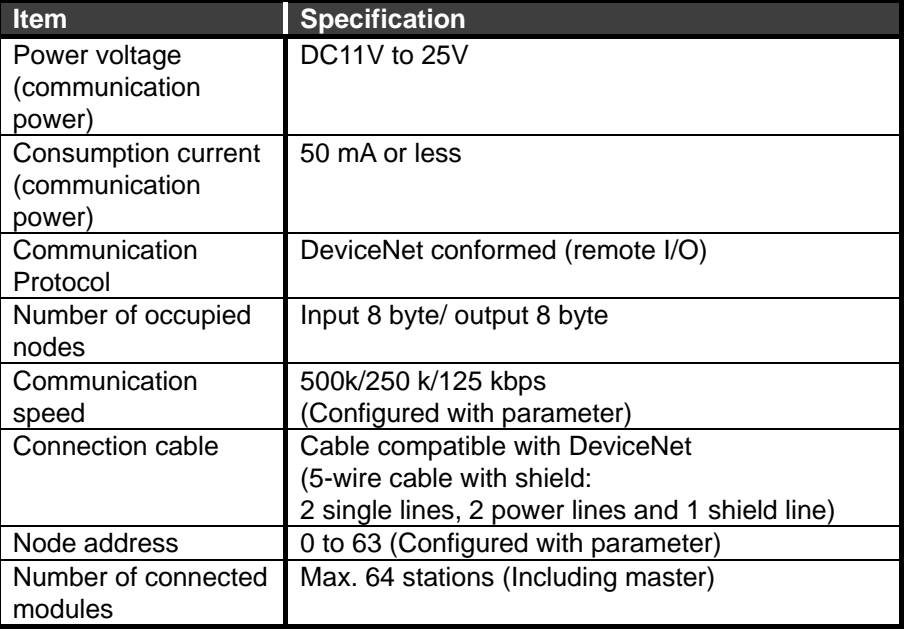

### Table 3.1. Communication specifications

#### 3.2. Remote I/O

#### 3.2.1. Basic format

The table below shows the basic format of command data sent from the host component (such as PLC) to a DeviceNet unit (Absodex) and response data sent from an Absodex to a host component.

Command data, response data are both 8 byte data. With 3 bytes occupation, bytes 0 to 2 will be used and others will not be available.

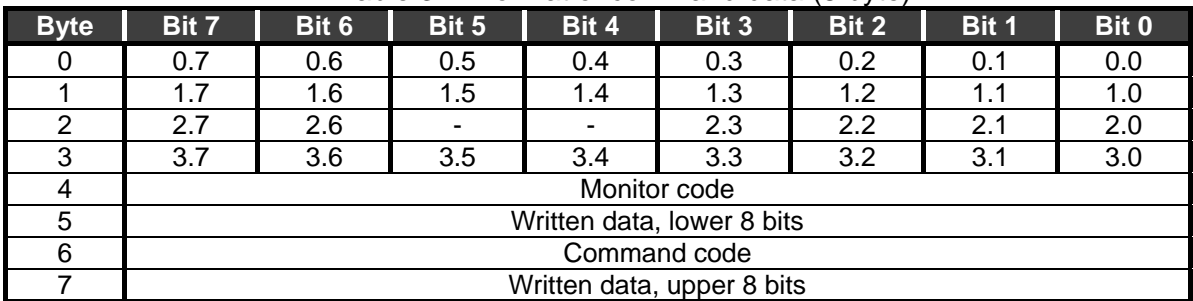

#### Table 3.2. Format of command data (8 byte)

#### Table 3.3. Format of response data (8 byte)

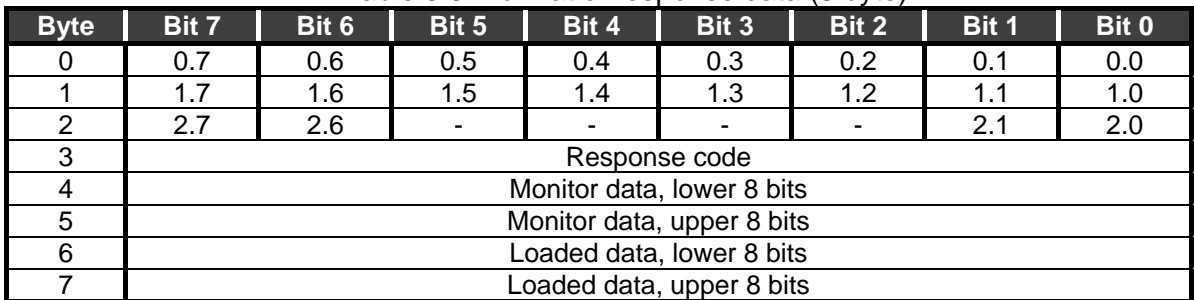

#### 3.2.2. 8 byte occupied (Input 8 byte/ output 8 byte)

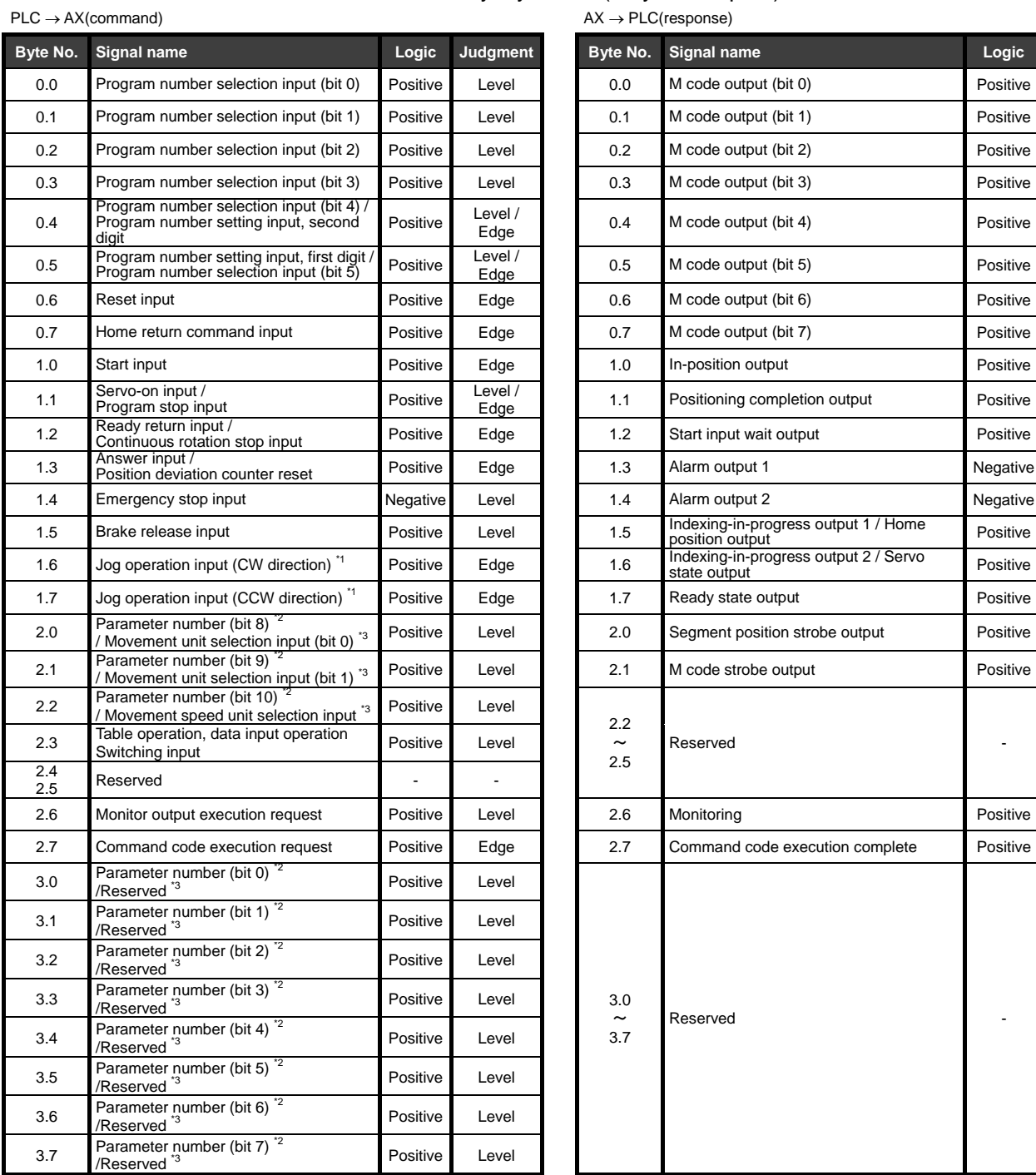

#### Table 3.4. Memory layout list (8 byte occupied)

Note \*1: Only the network operation mode can be used.

\*2: Selected in the case of a table operation (command 2.3 = OFF).

\*3: Selected in the case of a data input operation (command 2.3 = ON).

| Table 3.5. Monitor code (command byte 4) list |                                              |                          |                              |                   |  |  |  |
|-----------------------------------------------|----------------------------------------------|--------------------------|------------------------------|-------------------|--|--|--|
| Code<br>No.                                   | <b>Monitored item</b>                        | <b>Data</b><br>length    | <b>Unit</b>                  | Range             |  |  |  |
| 01 <sub>h</sub>                               | Current position in full rotation<br>(deg.)  | 16bit                    | $x10$ [deg.]                 | 0 to 3.599        |  |  |  |
| 03h                                           | Current position in full rotation<br>(pulse) | 16bit<br>$1/128$ [pulse] |                              | 0 to 32,767       |  |  |  |
| 05h                                           | Position deviation amount                    | 16bit                    | [pulse]                      | -32,768 to 32,767 |  |  |  |
| 07h                                           | Program number                               | 16bit                    | [No.]                        | 0 to 999          |  |  |  |
| 08h                                           | Electronic thermal relay                     | 16bit                    | $\times$ 100 [ $^{\circ}$ C] | 0 to 65,535       |  |  |  |
| 09h                                           | Rotation speed                               | 16bit                    | [rpm]                        | -32,768 to 32,767 |  |  |  |
| 0Ah                                           | Point table number                           | 16bit                    | [No.]                        | 0 to 63           |  |  |  |

Table 3.6. Response code (response: byte 3) list \*1

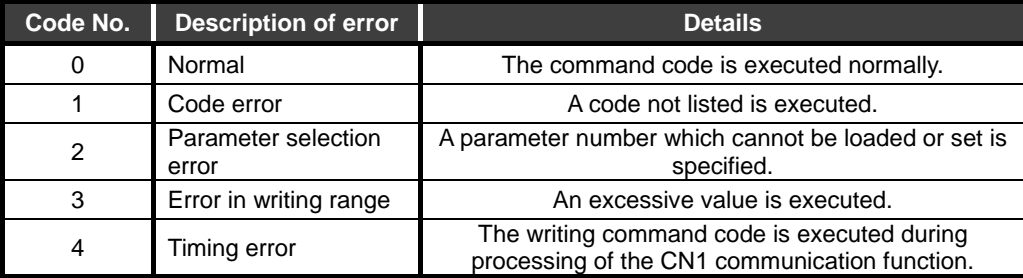

Note \*1: The response code is shared in the monitor, load command and writing command.

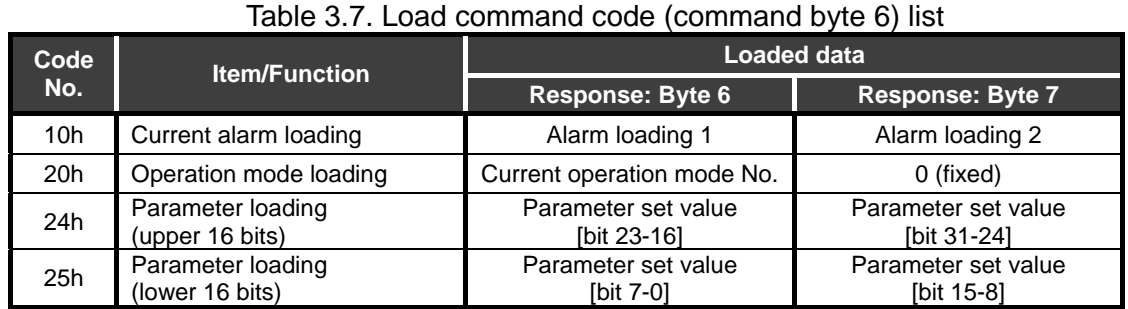

Current alarm loading (10h)

Currently occurring alarm No. is loaded.

It is set as loaded data. Each byte indicates the type, and up to two alarms are specified. Alarm indication is consistent to the 7-segment LED indication. The first digit indicates details of the alarm and the second digit indicates the alarm number. Alarms not expressed in 0 to F

Alarm  $H \rightarrow "d"$ Alarm  $L \rightarrow "b"$ Alarm P, U and others  $\rightarrow$  "8" Alarms are set in the order from "F" to "0." In case of "no alarm," "00" is set.

Operation mode loading (20h)

The current operation mode is loaded.

The number of the operation mode is set in the loaded data.

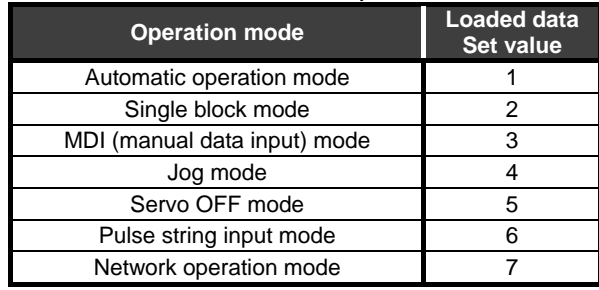

#### Table 3.8. Loadable operation mode list

Parameter loading (24h, 25h)

The set value of the parameter designated with the parameter number (command 3.7-3.0, 2.2-2.0) is loaded using an integer value. A parameter with a decimal value is loaded using a value multiplied by 100 or 10,000.

For details, refer to the "Parameter list" on page 3-7.

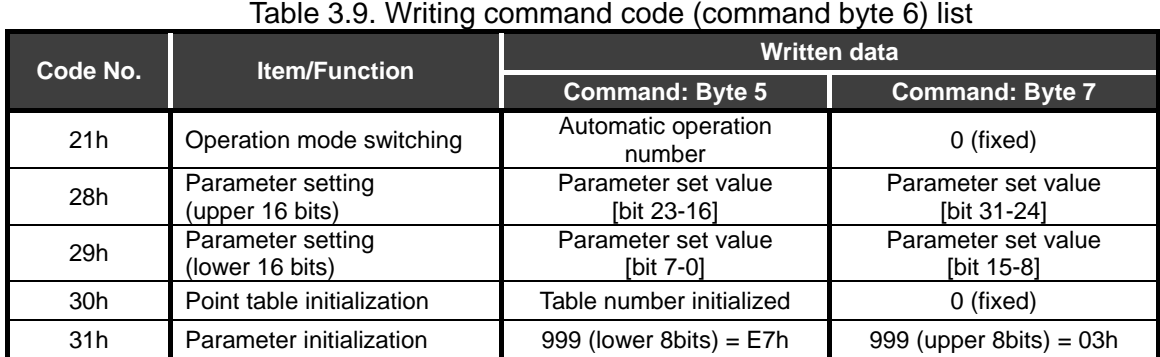

#### Operation mode switching (21h)

The mode is switched to the operation mode designated with written data. The switchable modes and set values are as shown in the following.

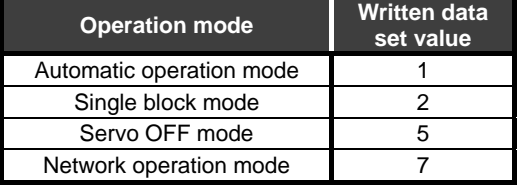

#### Table 3.10. Switchable operation mode list

#### Parameter setting (28h, 29h)

The set value of the parameter designated with the parameter number (command 3.7-3.0, 2.2-2.0) is rewritten to the value of written data. Written data are integer values only. As for a parameter with a decimal value, set a value multiplied by 100 or 10,000. For details, refer to the "Parameter list" on page 3-7.

#### Point table initialization (30h)

Point tables designated with written data are initialized. When the written data are 999, all point tables including shared tables are initialized. The value after initialization is as shown in the following.

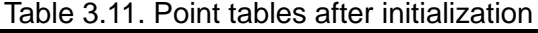

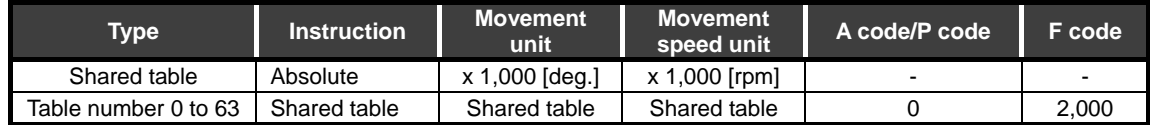

Parameter initialization (31h)

The set values of all parameters are initialized.

Parameter 61 (station number and baud rate setting) is not targeted.

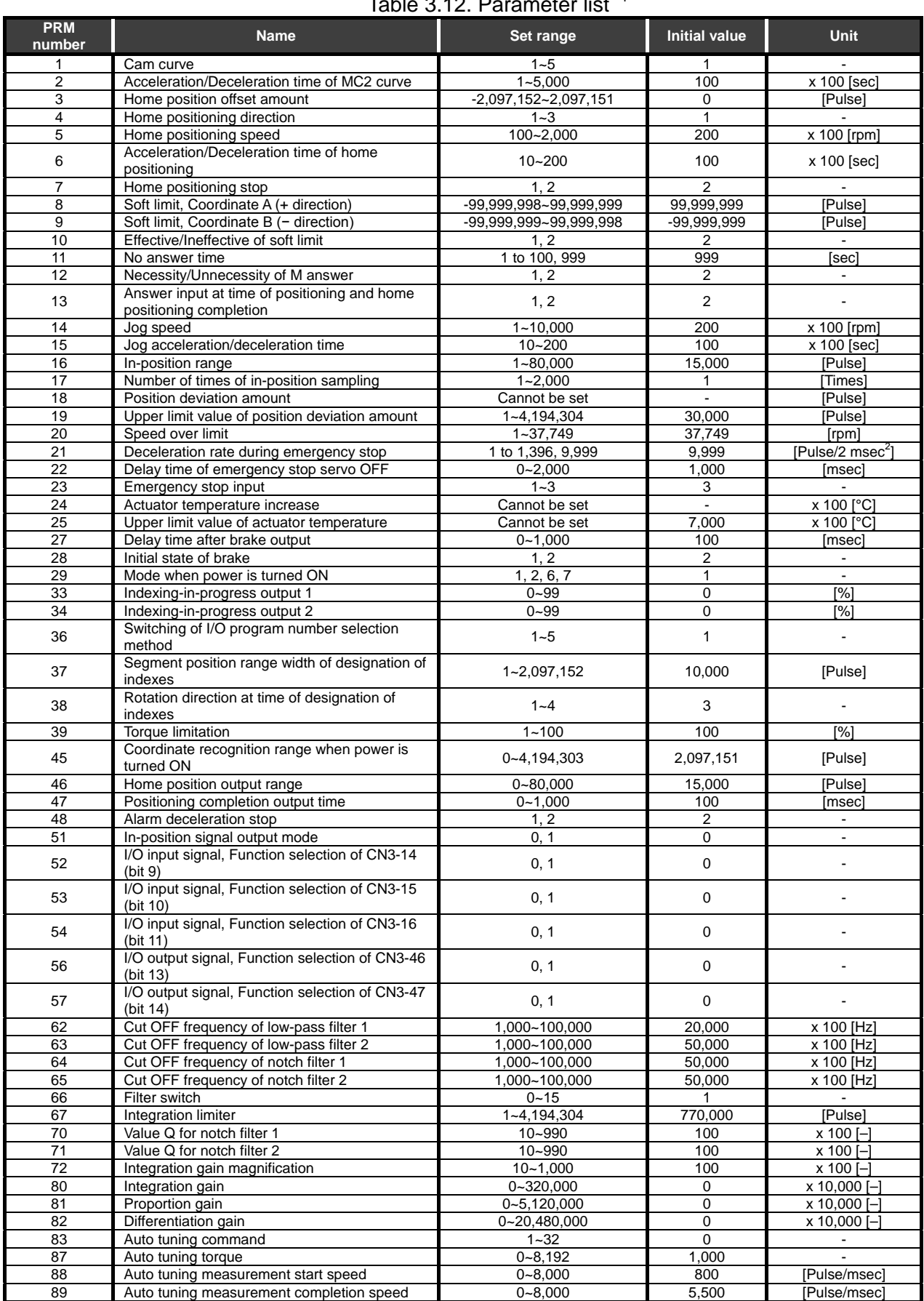

Table 3.12. Parameter list <sup>\*1</sup>

Note \*1: Refer to the "AX Series TS, TH, XS Type manual" (SMF-2006) for the function of each parameter.

#### 3.2.3. 3 byte occupied (Input 3 byte/output 3 byte)

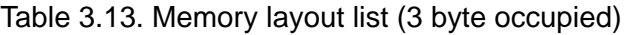

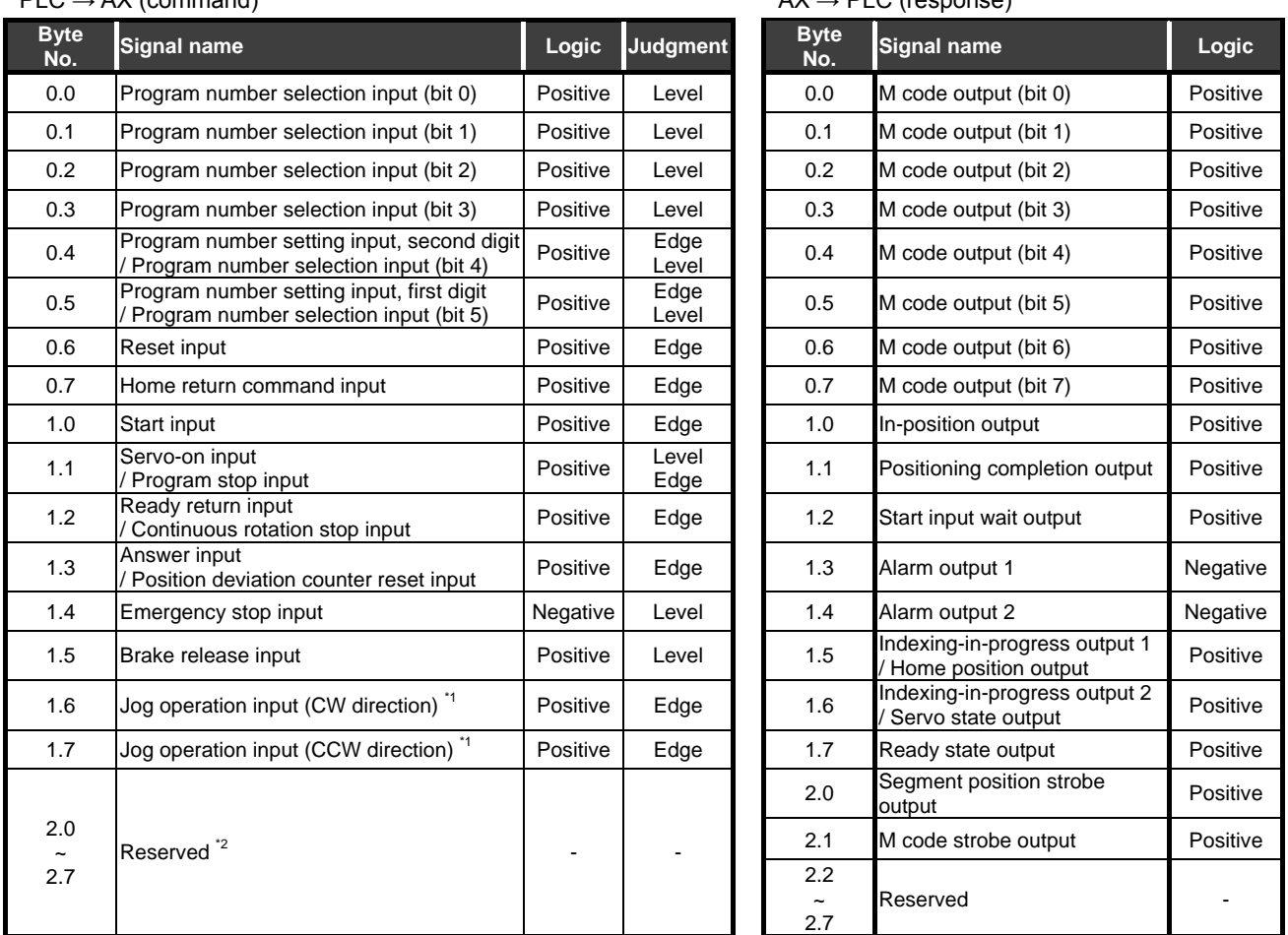

PLC → AX (command) AX → PLC (response)

Note \*1: Only the network operation can be used.

\*2: Monitor function can not be used with 3 bytes occupation.

#### 3.3. Data Communication Timing Chart

#### 3.3.1. Monitor code

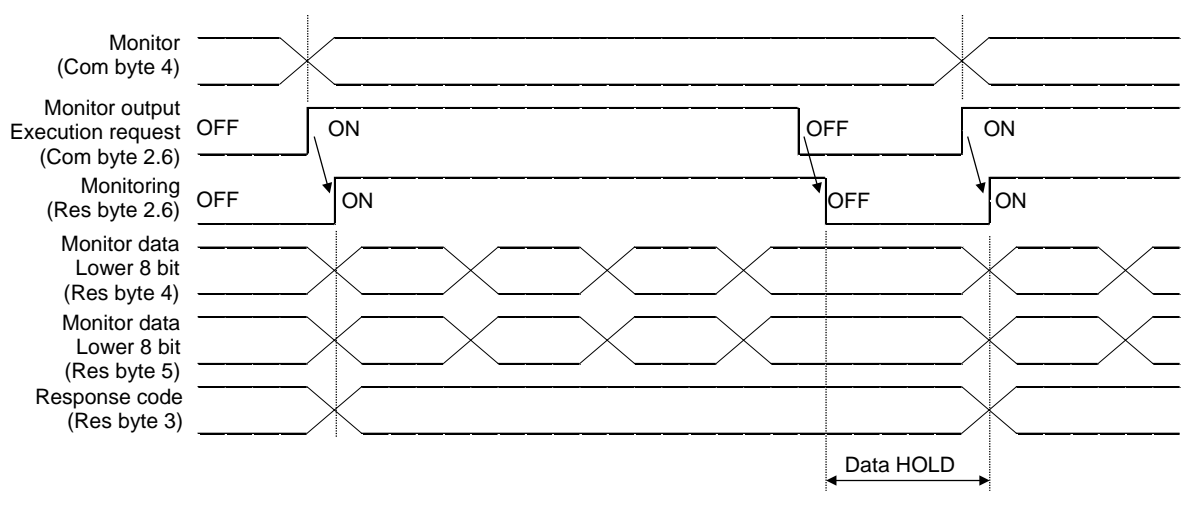

Fig. 3.1. Timing chart for monitor code execution

Entering monitor (command byte 4) and monitor output execution request (command byte 2.6) as monitor codes will set the following data. All 16-bit data pieces will be divided into the upper 8 bits and lower 8 bits and stored in the memory. All data is in hexadecimals. At the time, the monitoring signal (response byte 2.6) is turned on simultaneously.

Monitor data, lower 8 bits (response byte 4): Lower 8 bits of data requested with monitor (command byte 4)

Monitor data, upper 8 bits (response byte 5): Upper 8 bits of data requested with monitor (command byte 4)

If there is no data at "response byte 5", the sign is acquired. The sign is "00" in case of "+" while it is "FF" in case of "-."

The monitor data acquired in remote registers are always updated while the monitoring signal (response byte 2.6) remains turned on.

If the monitoring signal (response byte 2.6) is turned off, monitor data (response byte 4 and 5) will be held.

If a monitor code not included in specifications is set on monitor (command byte 4), an error code  $(\square$ 1) will be set in the response code.

#### 3.3.2. Command code

#### i) Load command code (00h to 10h)

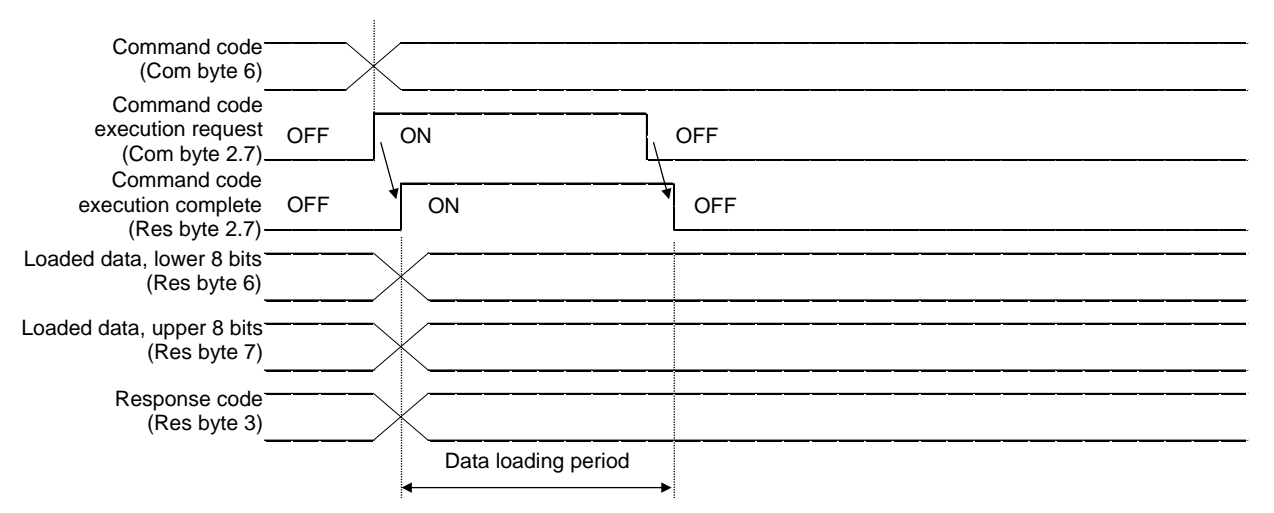

Fig. 3.2. Timing chart for load command code execution

Enter the load command code as command code (command byte 6), enter the parameter number as necessary and turn the command code execution request (command byte 2.7) on to acquire the data corresponding to the specified loading code in load data (response byte 6,7).

16-bit data pieces will be divided into the upper 8 bits and lower 8 bits and stored in the memory. All data is in hexadecimals.

At the time, the command code execution completion (response byte 2.7) is turned on simultaneously.

Load data from (response byte 6,7) while the command code execution request (command byte 2.7) remains turned on.

The data is held until the next load command code is entered and the command code execution request (command byte 2.7) is turned on.

If a command code not included in specifications is set as a command code (command byte 6), an error code  $(1\Box)$  is set in the response code. If a parameter that cannot be used is loaded, an error  $(2\square)$  is set.

Turn the command code execution request (command byte 2.7) off after data loading is finished.

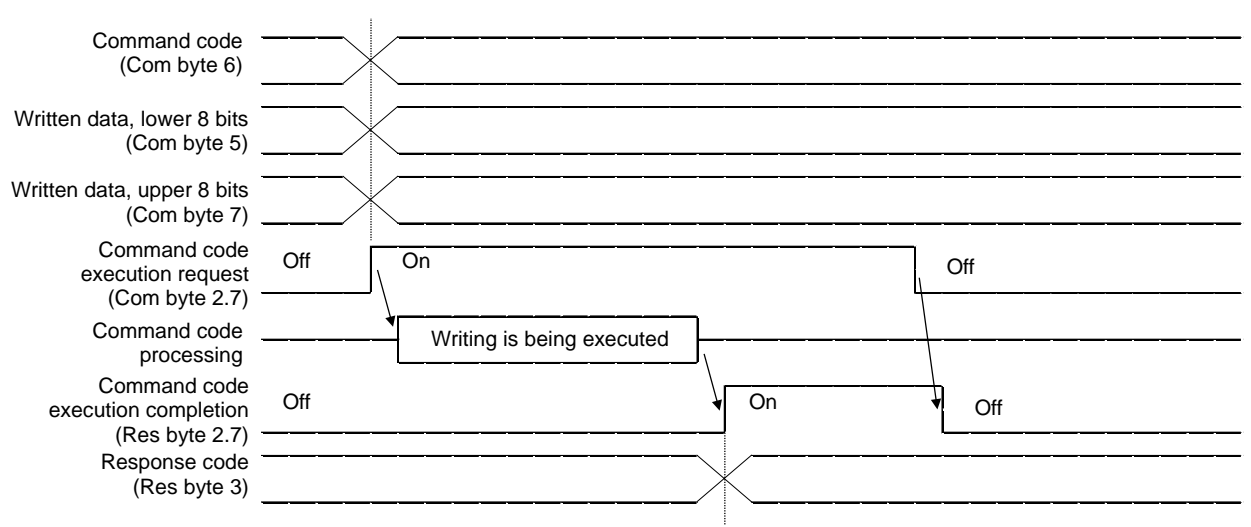

#### ii) Writing command code

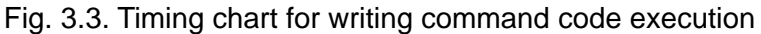

Set the writing command code as a command code (command byte 6) and set the written data as written data (command byte 5,7) and, as necessary, a parameter number. Turn on the command code execution request (command byte 2.7) and write into data designated with the command code. Written 16-bit data pieces will be divided into the upper 8 bits and lower 8 bits and stored in the memory.

All data is in hexadecimals. After writing, the command code execution completion (response byte 2.7) is turned on. If a command code not included in specifications is set as a command code (command byte 6), an error code  $(1\Box)$  is set in the response code.

If a user tries to write into a parameter that cannot be set by parameter setting, an error code  $(2\square)$  is set.

If a user tries to write an excessive value, an error code  $(3\Box)$  is set.

If the writing command code is executed during the processing of the communication command input into CN1, an error code  $(4\Box)$  is set.

Turn the command code execution request (command byte 2.7) off after the command code execution completion (response byte 2.7) is turned on.

#### 3.3.3. Response code

If the monitor code or command code specified in the memory is out of the allowable setting range, an error code is specified as a response code (response byte 3). If they are normal, "00" is set.

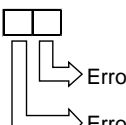

Error corresponding to monitor code 1 or monitor code 2

Error corresponding to command code or loaded or written data

Fig. 3.4. Description of error of response code

3.4. Defining the DeviceNet Register

Enter the station number and baud rate using AX Tools Ver 2.10 or later. The default station number is 63, the default baud rate is 2 (500 kbps) and the default I/O size is 0 (8 byte).

i) DeviceNet setting screen

Select "Setting" - "DeviceNet" from the menu of the AX Tools to open the "DeviceNet Setting Register" screen.

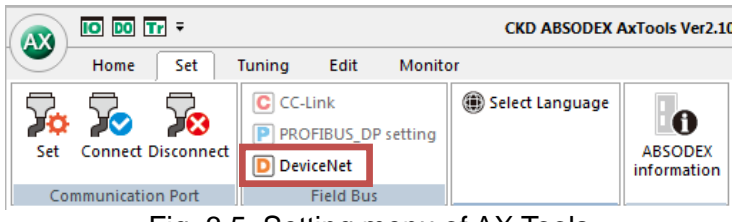

Fig. 3.5. Setting menu of AX Tools

#### ii) DeviceNet register

Check that a value is displayed on the DeviceNet register setting and select "Setting (ABSODEX)".

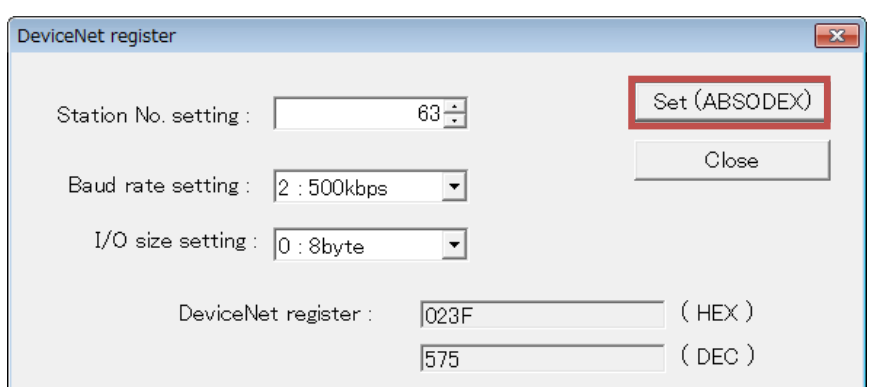

Fig. 3.6. Setting screen of DeviceNet register

<Station No. setting>

The current station number setting is displayed. Enter the new station number in the range from 0 to 63.

<Baud rate setting>

The current baud rate setting is displayed. Select the desired one among 0 (125kbps), 1 (250kbps), 2 (500kbps).

<I/O size setting>

The current I/O size setting is displayed. Select the desired one among 0 (8byte), 1 (3byte). \* The default setting of the EDS file is 8 bytes. Change the setting of the host (PLC)

manually when using with 3 bytes.

<DeviceNet register>

The specified values of the station number, baud rate and I/O registers are displayed. <Set (ABSODEX)>

Click on this button to transfer new data to the register of ABSODEX.

<Close>

Click on this button to close the screen.

iii) End of setting

After the settings are normally entered, a completion screen is displayed. Shutdown and restart the power after finishing configuration. Settings for station No. and baud rate will take effect after the power has been restarted.

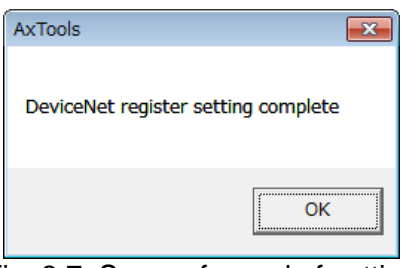

Fig. 3.7. Screen for end of setting

#### iv) Error in setting

The following screen is displayed if there is an error in the station number setting.

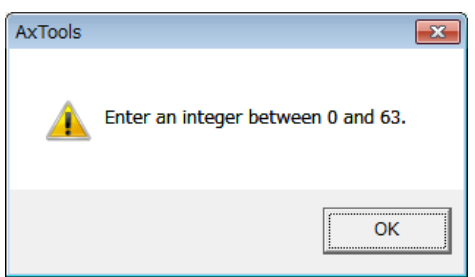

Fig. 3.8. Warning screen at time of error setting of station number

If the system is initialized, DeviceNet register settings will return to default settings. Set the DeviceNet register setting again after initializing the system.

#### 3.5. Monitoring the DeviceNet Communication State

The communication state can be monitored using AX Tools Ver 2.10 or later.

i) I/O view

Select "Monitor" - "I/O signal state indication" from the menu of the AX Tools to display the screen for "I/O indication".

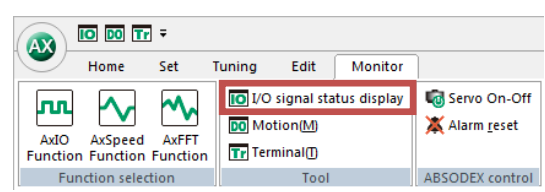

Fig. 3.9. AX Tools monitor menu

#### ii) I/O check

The I/O state by DeviceNet communication can be monitored.

"\*" shows negative logic, thus, the I/O indication will indicate ON when it is open.

| I/O display                   |         |          |                                | $\Box$                                                                         | $\Box$<br>$-x$ |
|-------------------------------|---------|----------|--------------------------------|--------------------------------------------------------------------------------|----------------|
| Input-                        |         |          |                                | Output                                                                         |                |
|                               | ON      | OFF      |                                | ON                                                                             | OFF            |
| 5 Select program number (0)   |         | n.       | 33 M code (0)                  |                                                                                | $\circ$        |
| 6 Select program number (1)   |         | $\circ$  | 34 M code (1)                  |                                                                                | $\circ$        |
| 7 Select program number (2)   |         | $\circ$  | 35 M code (2)                  |                                                                                | $\circ$        |
| 8 Select program number (3)   |         | $\Omega$ | 36 M code (3)                  |                                                                                | $\Omega$       |
| 9 Program number setting (2)  |         | o        | 37 M code (4)                  |                                                                                | $\Omega$       |
| 10 Program number setting (1) |         | $\circ$  | 38 M code (5)                  |                                                                                | O.             |
| 11 Reset                      |         | $\circ$  | 39 M code (6)<br>40 M code (7) |                                                                                | $\circ$        |
| 12 Home position return order |         | $\circ$  | 41 In-position                 | $\Omega$                                                                       | $\circ$        |
| 13 Starting                   |         | $\Omega$ | 42 Positioning completion      |                                                                                | $\Omega$       |
| 14 Servo ON (Not)             |         | $\circ$  | 43 Start input standby         | $\circ$                                                                        |                |
| 15 Ready return               |         | $\circ$  | 44 Alarm1 *                    | $\circ$                                                                        |                |
| 16 Answer                     |         | $\Omega$ | 45 Alarm2 *                    |                                                                                | $\circ$        |
| 17 Emergency Stop *           | $\circ$ |          | 46 Output 1 during index       |                                                                                | $\Omega$       |
| 18 Brake release              | $\circ$ |          | 47 Output 2 during index       |                                                                                | O.             |
|                               |         |          | 48 Ready                       | $\circ$                                                                        |                |
| Input 2                       |         |          | 49 Division position strobe    |                                                                                | $\circ$        |
| Emergency Stop *              | $\circ$ |          | 50 M code strobe               |                                                                                | $\Omega$       |
|                               |         |          |                                |                                                                                |                |
| Display<br>Close              |         |          |                                | * Indicates a negative logic circuit.<br>ON: In emergency stop<br>ON: In alarm |                |
| CC-Link                       |         |          |                                |                                                                                |                |

Fig. 3.10. Screen example of I/O indication

#### 3.6. LED Indication

The state of the module and that of the network can be displayed. See the description in the following table for the LED indication.

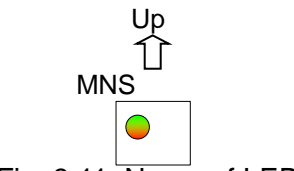

Fig. 3.11. Name of LED

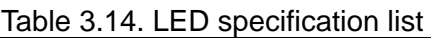

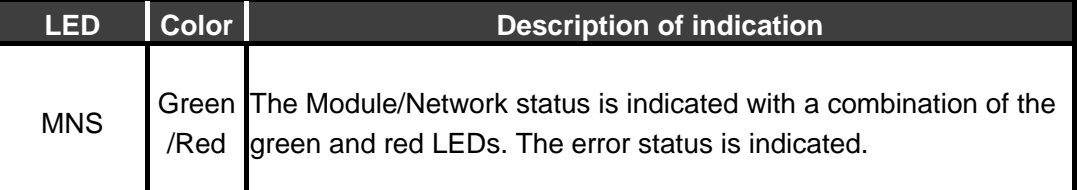

| <b>MNS</b>             | <b>Contents</b>                                                                                                    | <b>Remarks</b>                                                                                                    |
|------------------------|----------------------------------------------------------------------------------------------------|----------------------------------------------------------------------------------------------------|
|                        | Device Not Powered/Not On-line<br>$\rightarrow$ The device may not be powered.                                                                                                    | After checking that the control power and<br>communication power are wire correctly, turn<br>ON the power.                                                                                                    |
| OGreen                 | This shows the correct status.                                                                                                    |                                                                                                    |
| ⊚Green                 | Waiting for establishment of the<br>connection from the master                                                                                                    |                                                                                                    |
| ⊚Red<br>$\bigcirc$ Red | Any one or more of the following<br>conditions:<br>• Recoverable fault<br>• One or more I/O Connections are in the<br>Timed-Out state<br>• No network power present<br>The device has an unrecoverable fault | After checking the following items, restart the<br>slave.<br>• Check that the communication speed of the<br>master is the same as that of the slave.<br>• Check that the cable length (main line and<br>branch line) is proper.<br>• Check that the cable does not have any<br>faulty wiring and it is not loose.<br>• Check that the terminating resistors are |
|                        | $\rightarrow$ Bus-off                                                                                                    | connected only to both ends of the main<br>line.<br>• Check that the noise is small.                                                                                                    |
| $\bigcirc$ Red         | The device has an unrecoverable fault<br>$\rightarrow$ Duplicate MAC ID                                                                                                    | After correcting the settings so that the node<br>address is not duplicated, turn ON the control<br>power.                                                                                                    |
| ⊚Red/<br>Green         | Network Access error                                                                                                    | After checking that the status of master, turn<br>ON the communication power.                                                                                                    |

Table 3.15. LED state list

O: Lit, ●: Unlit, ◎: Blink

#### 3.7. 7-segment LED Indication

A station number is indicated on the 7-segment LED. The flow after the power is turned on is as shown in the following.

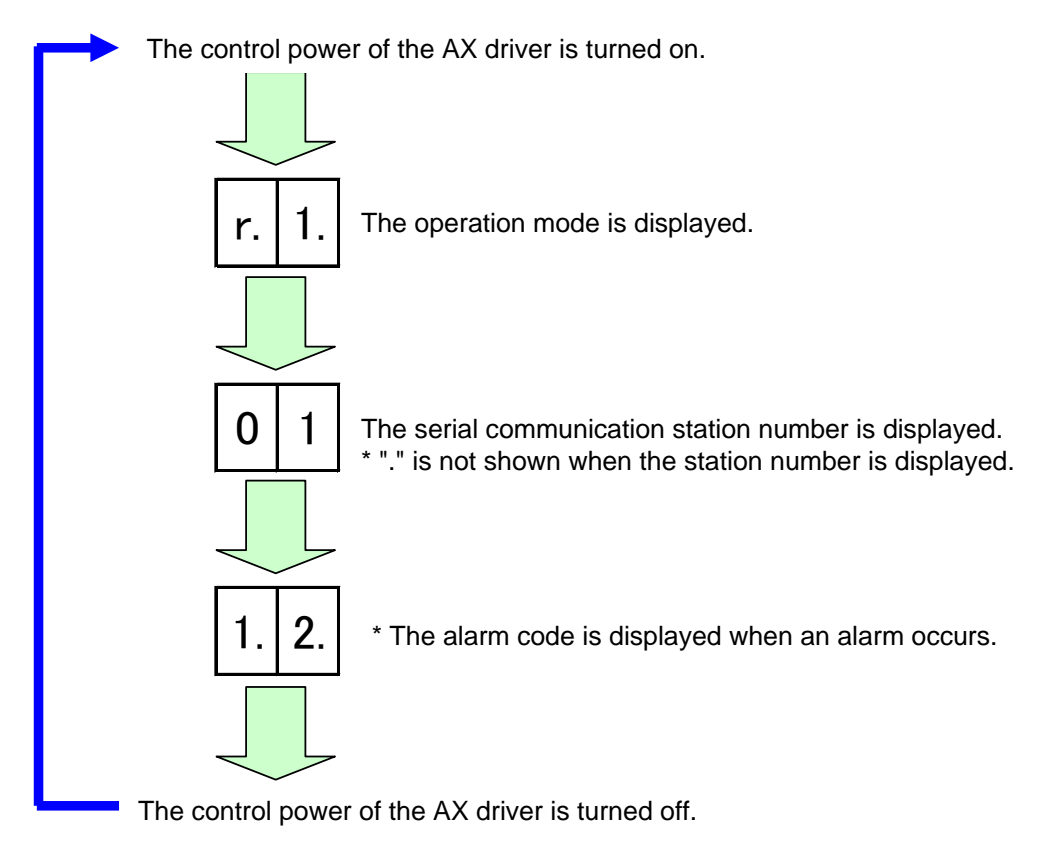

Fig. 3.12. 7-segment LED indication specifications

# **4. Network Operation Mode**

The network operation mode is an operation mode which can be used for wiring saving specification-U4 (DeviceNet).

#### 4.1. Point Table Operation

The point table operation use point table data in the ABSODEX driver to operate. As for point table data, point table data can be referred to and set from the PLC.

#### 4.1.1. Operation method

i) Set a point table. Set it using AX Tools Ver 2.10 or later or a command code. A command code can be used only in the network operation mode.

#### ii) Operation mode switching

Switch the operation mode to the "network operation mode".

The switching method can be performed by any of the following.

- Send communication command "M7".
- Set PRM29 (mode when power is turned on) = 7 and restart the control power.
- Switch using a command code (21h).
- iii) Switch to a table operation.

Turn off the table operation and data input operation switching input (command byte 2.3).

- OFF : Table operation
- ON : Data input operation
- iv) Selection of point table

For selection, use a program number selection input (command byte 0.0 to 0.5). The selection method is a method set in PRM36 (switching of I/O program number selection method). The selection range of a point table is 0 to 63.

v) Start of point table

Execute the point table being selected by turning on the start input.

#### 4.1.2. Point table data

In the point tables, there are data of shared tables and tables 0 to 63. Respective data can load and write values with communication codes and command codes from the PLC as with parameters.

| <b>Table</b><br>number | <b>Correspon</b><br>ding PRM<br>number | <b>Description</b>                                                                                                    | <b>Set range</b> | <b>Initial</b><br>value |  |  |
|------------------------|----------------------------------------|----------------------------------------------------------------------------------------------------|------------------|-------------------------|--|--|
|                        | 197                                    | Instruction of shared table                                                                                                    | $1 - 6$          | 1                       |  |  |
|                        |                                        | 1: Absolute dimension (G90)<br>2: Full rotation absolute dimension (G90.1)<br>3: CW direction rotation absolute dimension (G90.2)<br>4: CCW direction rotation absolute dimension (G90.3)<br>5: Incremental dimension (G91)<br>6: Full rotation incremental dimension (G91.1)                                                                                                    |                  |                         |  |  |
|                        | 198                                    | Movement unit of shared<br>table                                                                                                    | $1 - 3$          | 1                       |  |  |
|                        |                                        | 1: Angle unit (G105)<br>2: Pulse unit (G104)<br>3: Index unit (G106)                                                                                                    |                  |                         |  |  |
|                        | 199                                    | Movement speed unit of<br>shared table                                                                                                    | $1 - 2$          | 1                       |  |  |
|                        |                                        | 1: Rotation speed (G10)<br>2: Time (G11)                                                                                                    |                  |                         |  |  |
| 0                      | 200                                    | Instruction                                                                                                    | $0 - 11$         | 0                       |  |  |
|                        |                                        | 0: Instruction set to shared table<br>1: Absolute dimension (G90)<br>2: Full rotation absolute dimension (G90.1)<br>3: CW direction rotation absolute dimension (G90.2)<br>4: CCW direction rotation absolute dimension (G90.3)<br>5: Incremental dimension (G91)<br>6: Full rotation incremental dimension (G91.1)<br>7: Home positioning (G28)<br>8: Designation of number of segments (G101)<br>9: Change of magnification of gain (G12)<br>10: Brake activation (M68)<br>11: Brake release (M69) |                  |                         |  |  |
|                        | 201                                    | $0 - 3$<br>Movement unit                                                                                                    |                  |                         |  |  |
|                        |                                        | 0: Movement unit set to shared table<br>1: Angle unit (G105)<br>2: Pulse unit (G104)<br>3: Index unit (G106)                                                                                                    |                  |                         |  |  |
|                        | 202                                    | $0 - 2$<br>Movement speed unit                                                                                                    |                  |                         |  |  |
|                        |                                        | 0: Movement speed unit set to shared table<br>1: Rotation speed (G10)<br>2: Time (G11)                                                                                                    |                  |                         |  |  |

Table 4.1. Point table data list (1/2)

| <b>Table</b><br>number | <b>Correspon</b><br>ding PRM<br>number | <b>Description</b>                                                         | Set range                | <b>Initial value</b>                |  |  |
|------------------------|----------------------------------------|----------------------------------------------------------------------------|--------------------------|-------------------------------------|--|--|
| $\mathbf 0$            | 203                                    | A code/P code                                                              | $-4,194,304$             | $\mathbf 0$                         |  |  |
|                        |                                        |                                                                            | $-4,194,304$             |                                     |  |  |
|                        |                                        | Set the set values (values equivalent to A code and P code of NC program)  |                          |                                     |  |  |
|                        |                                        | such as the angle depending on the descriptions of the instruction and     |                          |                                     |  |  |
|                        |                                        | movement unit within the following range.<br>In case of angle              | :-360,000~360,000        | x 1,000 [deg.]                      |  |  |
|                        |                                        | In case of pulse                                                           | $-4,194,304 - 4,194,304$ | [Pulse]                             |  |  |
|                        |                                        | In case of number of<br>$:1 - 255$<br>indexes and segments                 |                          | [Number of indexes and<br>segments] |  |  |
|                        |                                        | In case of gain<br>magnification                                           | : 0, 50 to 200           | [%]                                 |  |  |
|                        | 204                                    | F code <sup>*1</sup>                                                       | 10~240,000               | 2,000                               |  |  |
|                        |                                        | Set the set values (values equivalent to F code of NC program) such as the |                          |                                     |  |  |
|                        |                                        | rotation speed depending on the descriptions of the instruction and        |                          |                                     |  |  |
|                        |                                        | movement speed unit within the following range.                            |                          |                                     |  |  |
|                        |                                        | In case of rotation speed :110~240,000<br>x 1,000 [rpm]                    |                          |                                     |  |  |
|                        |                                        | In case of time                                                            | $:10 - 100,000$          | x 1,000 [sec]                       |  |  |
| n.                     | 200                                    | Instruction                                                                | $0 - 11$                 | 0                                   |  |  |
| $(1 - 63)$             | $+5xn$                                 | Refer to the explanation of the instruction of table 0.                    |                          |                                     |  |  |
|                        | 201                                    | Movement unit                                                              | $0 - 3$                  | 0                                   |  |  |
|                        | +5 x n                                 | Refer to the explanation of the movement unit of table 0.                  |                          |                                     |  |  |
|                        | 202                                    | Movement speed unit                                                        | $0 - 2$                  | $\mathbf 0$                         |  |  |
|                        | $+5xn$                                 | Refer to the explanation of the movement speed unit of table 0.            |                          |                                     |  |  |
|                        | 203                                    |                                                                            | $-4,194,304$             |                                     |  |  |
|                        | $+5xn$                                 | A code/P code                                                              | $-4,194,304$             | $\mathbf 0$                         |  |  |
|                        |                                        | Refer to the explanation of the A code/P code of table 0.                  |                          |                                     |  |  |
|                        | 204                                    | F code                                                                     | 10~240,000               | 2,000                               |  |  |
|                        | $+5xn$                                 | Refer to the explanation of the F code of table 0.                         |                          |                                     |  |  |

Table 4.1. Point table data list (2/2)

Note \*1: In the NC program, the initial value of the movement speed unit is the movement time [sec]. In the point table, the initial value is the rotation speed [rpm].

One table consists of five items, "Instruction", "Movement unit", "Movement speed unit", "A code/P code" and "F code". Required items vary depending on the description of the instruction.

| <b>Instruction</b>                          | <b>Movement</b><br>unit   | <b>Movement</b><br>speed unit | A code<br>/P code         | F code                    |
|---------------------------------------------|---------------------------|-------------------------------|---------------------------|---------------------------|
| Absolute (G90)                              |                           |                               |                           |                           |
| Full rotation absolute (G90.1)              |                           |                               |                           |                           |
| CW direction absolute (G90.2)               |                           |                               |                           |                           |
| CCW direction absolute (G90.3)              |                           |                               |                           |                           |
| Incremental (G91)                           |                           |                               |                           |                           |
| Full rotation incremental (G91.1)           |                           |                               |                           |                           |
| Home positioning (G28)                      | $\boldsymbol{\mathsf{x}}$ | $\boldsymbol{\mathsf{x}}$     | $\boldsymbol{\mathsf{x}}$ | $\boldsymbol{\mathsf{x}}$ |
| Designation of number of<br>segments (G101) | $\boldsymbol{\mathsf{x}}$ | $\boldsymbol{\mathsf{x}}$     |                           | $\boldsymbol{\mathsf{x}}$ |
| Change of magnification of gain<br>(G12)    | $\overline{\mathsf{x}}$   | $\boldsymbol{\mathsf{x}}$     |                           | $\mathsf{x}$              |
| Brake activation (M68)                      | $\boldsymbol{\mathsf{x}}$ | $\boldsymbol{\mathsf{x}}$     | $\boldsymbol{\mathsf{x}}$ | $\boldsymbol{\mathsf{x}}$ |
| Brake release (M69)                         | $\boldsymbol{\mathsf{x}}$ | $\boldsymbol{\mathsf{x}}$     | $\boldsymbol{\mathsf{x}}$ | $\boldsymbol{\mathsf{x}}$ |

Table 4.2. Network operation mode instruction combination list

#### 4.1.3. Point table setting example

**•** Turning operation using shared table

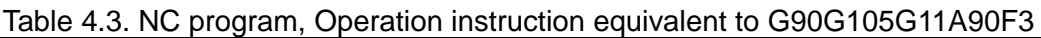

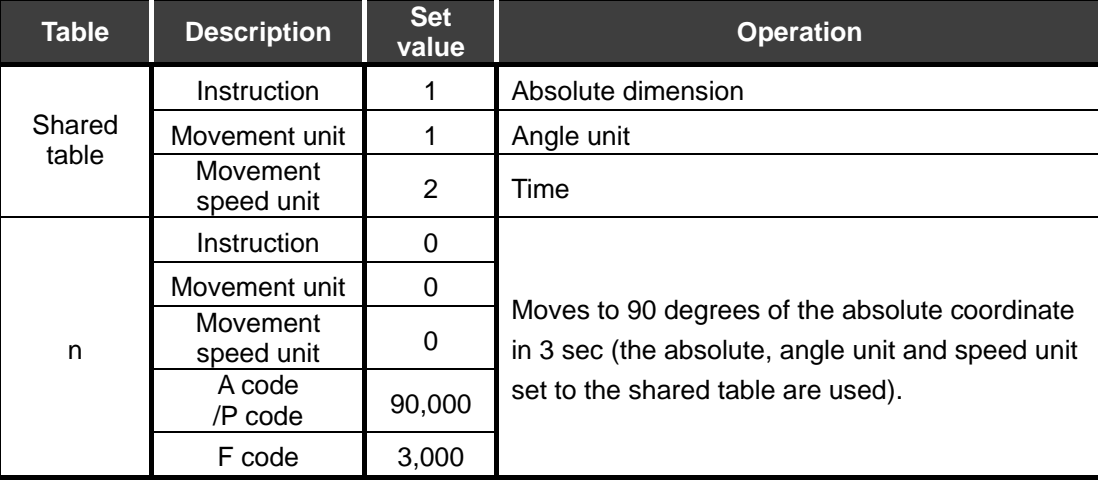

When the set values of the instruction, movement unit and movement speed unit of tables 0 to 63 are 0 (initial value), the setting set to the shared table is used. In this case, the operation descriptions of tables 0 to 63 can be changed only by changing the set values of the shared table.

If you want to execute an operation different from the shared table, set the set values of the instruction, movement unit and movement speed unit of tables 0 to 63 to values other than 0.

• Operation not using shared table

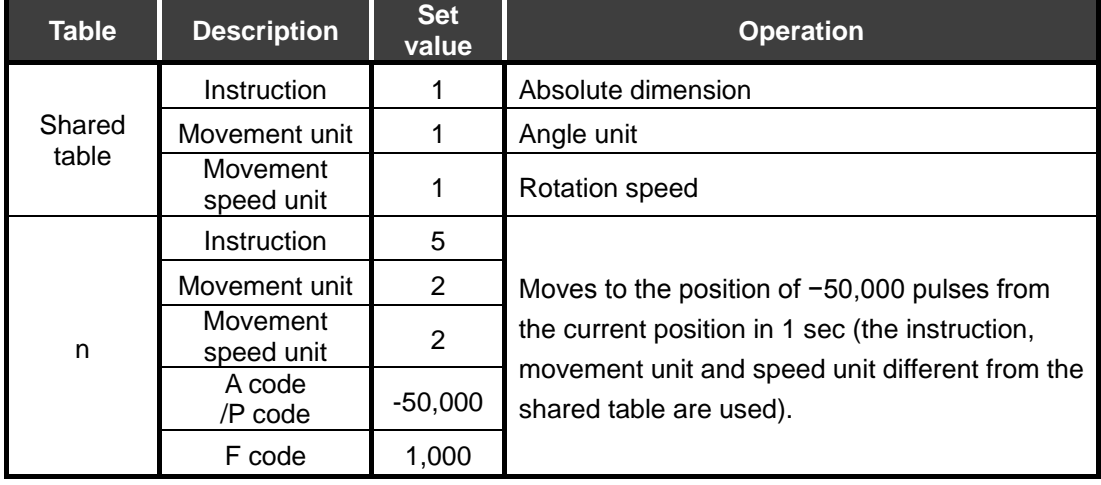

#### Table 4.4. NC program, Operation instruction equivalent to G91G104G11A-50,000F1

• Home positioning

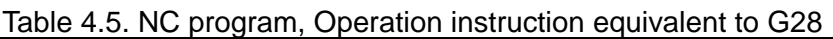

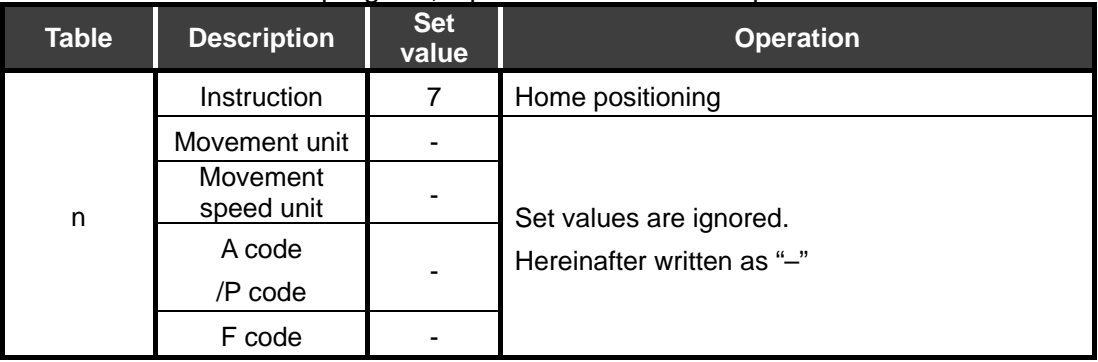

Designation of number of segments

#### Table 4.6. NC program, Operation instruction equivalent to G101A4

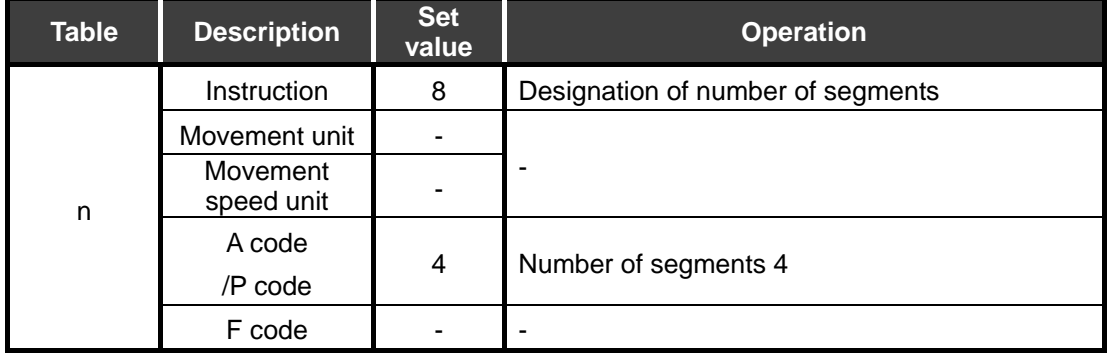

Change of magnification of gain

#### Table 4.7. NC program, Operation instruction equivalent to G12P0

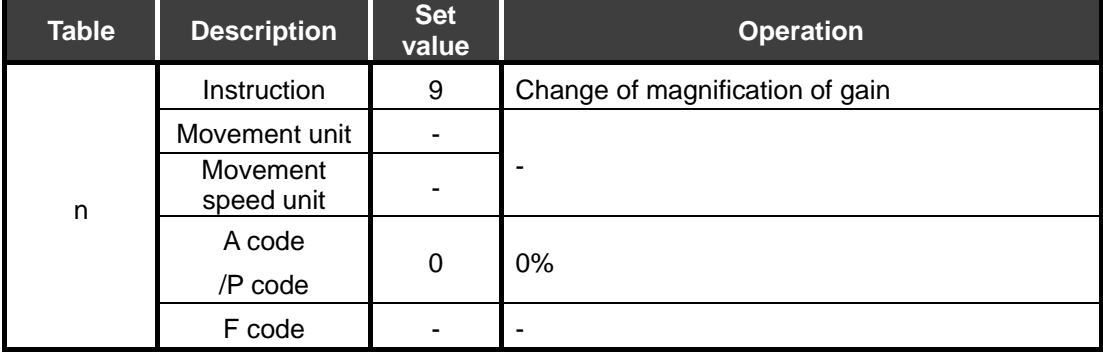

• Brake activation

#### Table 4.8. NC program, Operation instruction equivalent to M68

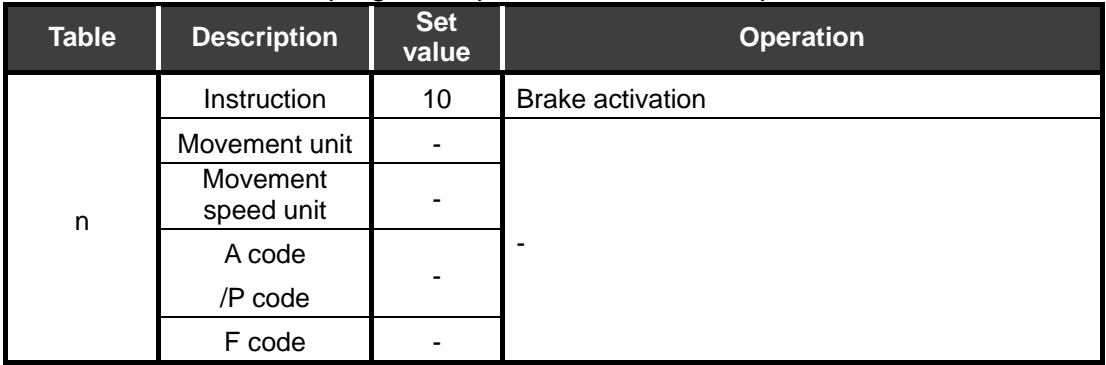

#### ● Brake release

#### Table 4.9. NC program, Operation instruction equivalent to M69

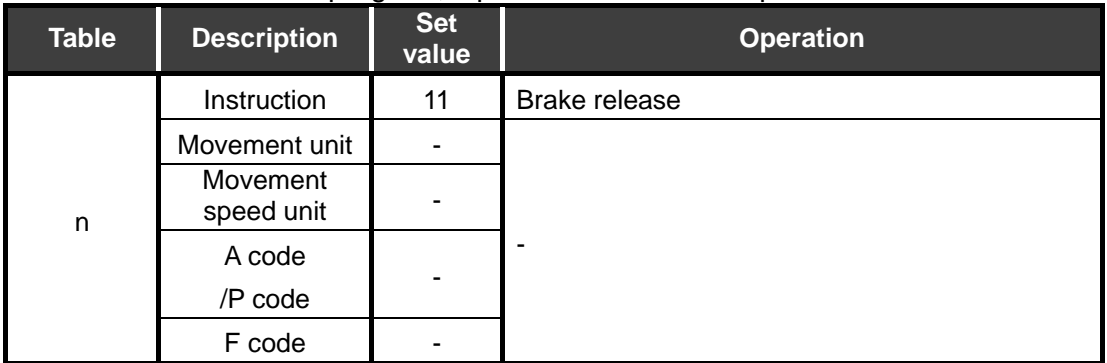

#### 4.2. Data Input Operation

In a data input operation, ABSODEX is operated using reception data from the PLC. Consequently, the operation description of ABSODEX can be changed only by changing the communication data from the PLC.

#### 4.2.1. Operation method

i) Switch the operation mode. Switch the operation mode to the "network operation mode".

The switching method can be performed by any of the following.

- Send communication command "M7".
- $\bullet$  Set PRM29 (mode when power is turned on) = 7 and restart the control power.
- Switch using a command code (21h).
- ii) Switch to a table operation.

Turn on the table operation and data input operation switching input (command byte 2.3).

- OFF : Table operation<br>ON : Data input opera
- : Data input operation
- iii) Setting of operation description Set the instruction, movement unit and movement speed unit. Then send values equivalent to the A code/P code and F code.
- iv) Start by data input operation The operation description set in iii) is executed by turning on the start input.

#### 4.2.2. Input data

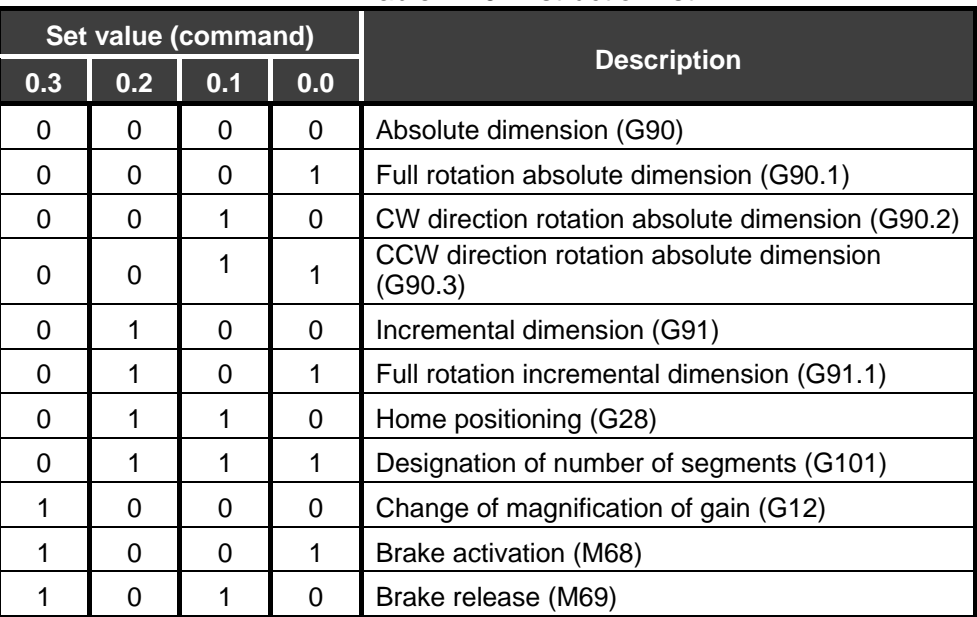

#### Table 4.10. Instruction list

#### Table 4.11. Movement unit list

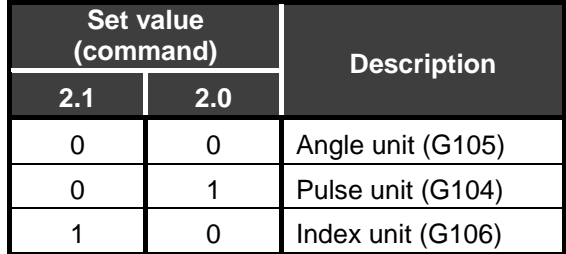

#### Table 4.12. Movement speed unit

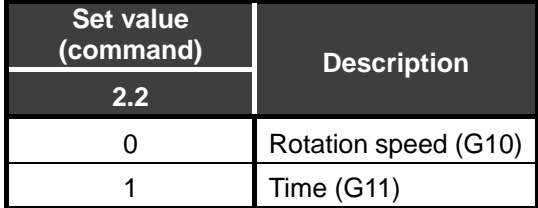

#### Table 4.13. A code/P code list

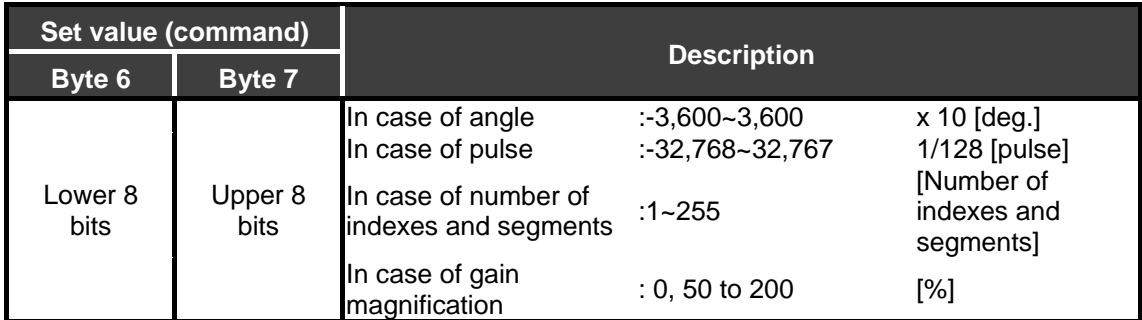

|                    | Set value |                                                        |  |                                  |  |
|--------------------|-----------|--------------------------------------------------------|--|----------------------------------|--|
| Byte 3             | Byte 5    | <b>Description</b>                                     |  |                                  |  |
| Lower <sub>8</sub> | Upper 8   | In case of rotation speed $11~24,000 \times 100$ [rpm] |  |                                  |  |
| bits               | bits      | In case of time                                        |  | $10 - 30,000 \times 1,000$ [sec] |  |

Table 4.14. F code list

In input data used for a data input operation, there are five items, "Instruction", "Movement unit", "Movement speed unit", "A code/P code" and "F code".

Required input data items vary depending on the description of the instruction. For details, refer to "Network Operation Mode, Instruction Combination List" on page 4-4.

#### 4.2.3. Input data setting examples

Moves 90 degrees from the current position in the CW direction in 1 sec.

Table 4.15. NC program, Operation instruction equivalent to G91.1G105G11A90F1

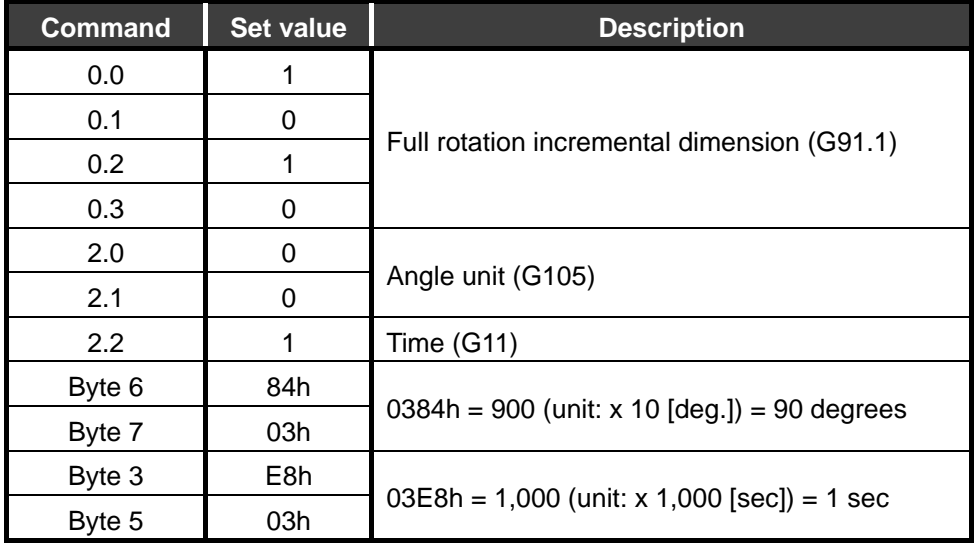

Change the gain magnification to 100.

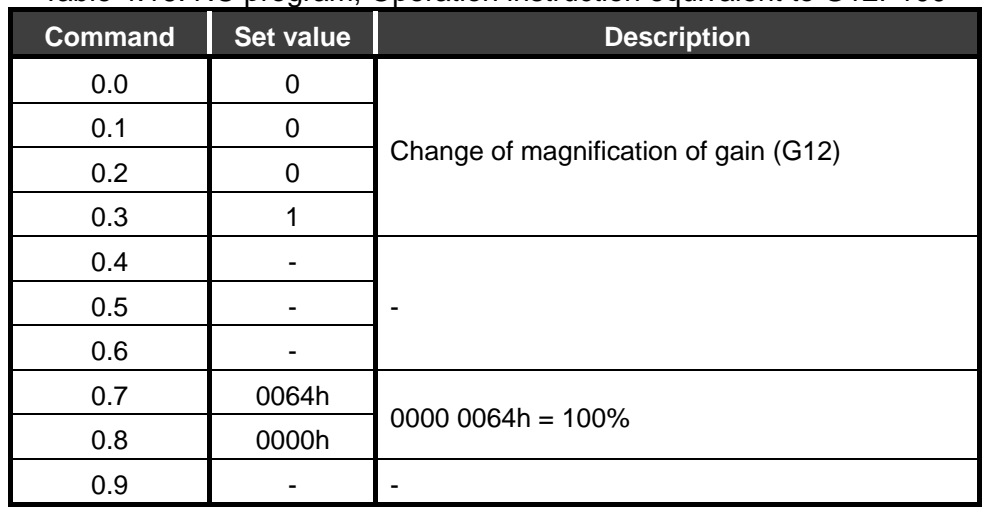

#### Table 4.16. NC program, Operation instruction equivalent to G12P100

**--- MEMO ---**